Affinic Debugger GUI Crack Product Key Full PC/Windows

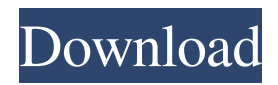

After a successful open source project, it is time to put some finishing touches and release the first version. When we started, we knew there would be a lot of work ahead. We had to build an entire toolchain and cross-compile it. We had to download the GTK and GDB source code, build the project from the SVN sources and create a working copy of the build. All this just to be able to debug the toolchain itself! So we finally released version 0.1.1 of Affinic Debugger GUI. For the last few weeks we have been working on minor features. We fixed some bugs and made the GUI a bit more user-friendly. This is a very early build. There is no bundled debugger. You can still download a binary from the Github release page. Most of the application is a proof of concept. The toolchain is

the only application that is stable. Since we are using the latest GTK 3, a lot of code had to be rewritten and this was a real challenge. We are now on track to support the GTK 2 in Affinic Debugger GUI too. The GDB support is also not finished yet, but we plan to finish it by the end of June. We decided to split the source code into separate projects to make the development more manageable. However, this means a lot of

duplicate code. Most of the GUI is the same, but there are some areas which still need a lot of work. We would like to thank all those that supported us through this process: Kazuhiro Matsuo who developed and maintains GDB 7.10.1; The whole GDB Team that is working on GDB 8.0.1 and GTK 3.0; The KDE developers for making KDebug available; The folks of fd for sponsoring us in the first place; The local linux distribution for

enabling the embedded Linux support; The Vex Frid for providing the core GDB plugins and supporting us; The Kjetil Wienecke and the team of the gdbembed project for making the GTK2/3 support possible; The NetBSD team for GDB and supporting us; Those from the Fedora/SuSE projects for making GDB 7.10 available; The Debian GNOME team for letting us use their GDB; The CodeSan team for

## letting

**Affinic Debugger GUI Free Download**

GDB is a GNU tool that allows users to inspect the assembly code and set breakpoints in a piece of code or even to watch the program execution. The frontend offers a set of commands to the programmer, who can, for example, set conditions to watch the execution, stop the execution, etc. However, due to its design,

GDB is not as well-suited for a GUI environment. Due to its limitation to the so-called "procedural" programming model, GDB can't be embedded into a graphical user interface and therefore no frontend has ever emerged to make use of it. Affinic Debugger GUI, however, does exactly this. The project is fully written in C and available for Windows, Linux and Mac OS X. Its main goal is to present the

functionality of a debugger to a user, while hiding the complexity behind a graphical interface. To achieve this, the GUI offers a simple interface that is highly intuitive. It allows users to set watch expressions, set breakpoints, set instruction breakpoints, manage the program execution, among many other useful options. The program has a rather clean UI with a simple and intuitive layout. This gives users a more straightforward

experience when dealing with it. In addition to this, users can freely add or remove toolbars, which basically creates a new section at the bottom of the main GUI window. All in all, Affinic Debugger GUI has been designed to provide developers with a complete debugging experience, without going into the technical details. Installation: At the moment, Affinic Debugger GUI is available only for Windows.

However, Linux and Mac OS X users can now take the project's source code and build it themselves. It's very simple, the code can be found here. As a prerequisite for the installation, users must install the GDB package on the system. Now, go to the source code and simply run the project installer. The project will automatically detect the already installed GDB package and ask users to choose their installation

options. After users make their choice, they should simply press "Install" to proceed. Moreover, Affinic Debugger GUI requires users to have their project files (.cpp files) located in the same directory. Otherwise, the installer will not find them. To be able to view the project's files, it's better to choose to add a watch, rather than just copy and pasting it 77a5ca646e

Affinic Debugger GUI is a portable software that can be installed and run on virtually any type of platform. This debugging software is compatible with the architecture and operating system, and has the capability to check and decode the code. It has an outstanding, interactive user interface, as well as a set of comprehensive options that

support the developer. Affinic Debugger GUI features: • Easy to learn the program. • In built debugger. • Create.elf file in debug mode. • Auto load of a breakpoint if the debug target is successful. • Output the commands to shell window. • Monitor the status of the breakpoints. • Performance increase in the case of library loading. • Automatic support for all types of data. • Freely replaceable set of standard

expressions. • Compatible with multiple versions of GDB. • Simple and intuitive interface. • Support for multiple debuggers. • Tools for assembly code. • Remote debug. • Ability to view the object code from the main code. • Standard expression. • Clear all expressions, sets and instructions. • After auto-pause, the program can be paused or resumed as desired. • GDB terminal access. • Supports floating-point and integer values in

memory. • Supports stacks. • Support for 10 threads. • Userdefined expressions and variables.

• User-defined breakpoints. • Userdefined scripts. • Works with Windows and Linux. • Unicode support. • Automatically informs when new versions of debugger are available. • Supports debugging in the user mode. • Retrieve the source code of the program by simply clicking a button. • Debug the code on a remote system. • It

supports simultaneous debugging. • Auto control of the debugging. • Minimal system requirements. • It is user-friendly and free. · Supports x86. · Supports ARM processors. · Supports AVR8. · Supports GNU/Linux. · Supports Windows 7. · Supports Windows 2000, Windows XP. · Supports Windows NT. · Supports Windows 8. · Supports Windows CE. · Supports Windows 95, Windows 98. · Supports Windows 2003. ·

Supports Windows 7. · Supports Windows 2000, Windows XP. · Supports Windows 98, Windows Me, Windows NT. · Supports Windows 95, Windows 98, Windows ME.

**What's New In Affinic Debugger GUI?**

The Affinic Debugger GUI project aims to provide a graphical user interface for multiple debuggers. However, for the time being, it focuses on GDB, which is the

standard debugger for the GNU OS. The program delivers a reliable and manageable frontend for developers who want to inspect program execution to the finest detail. The fact that it uses GDB brings a certain advantage for programmers, allowing them to experiment with their project in a dynamic way, while observing its behavior under certain conditions. In order to benefit from it, certain criteria must be met. First of all,

the end user should have in-depth knowledge of the code inside the project, preferably with previous experience of how a debugger works and secondly, the GDB package should be accommodated on the system prior to installing Affinic Debugger GUI. The program sports an intuitive interface, which can be handled with few efforts. Most of the GUI is dedicated to the assembly code, with the menus located in the

upper side and the GDB terminal in the lower part of the main window. There's also a section where users can implement watch conditions for several expressions in the code, for efficient monitoring. A feature that is less common to a debugger is the remote debugging, which allows users to process code that's located on another machine. One can also attach or detach a process with a specific ID or kill or interrupt the

debugging process altogether. All in all, Affinic Debugger GUI comes across as an extremely handy product that leverages the power of GDB to the fullest, providing debugging speeds that similar products cannot achieve at this point in time. The Affinic Debugger GUI project aims to provide a graphical user interface for multiple debuggers. However, for the time being, it focuses on GDB, which is the standard

debugger for the GNU OS. The program delivers a reliable and manageable frontend for developers who want to inspect program execution to the finest detail. The fact that it uses GDB brings a certain advantage for programmers, allowing them to experiment with their project in a dynamic way, while observing its behavior under certain conditions. In order to benefit from it, certain criteria must be met. First of all,

the end user should have in-depth knowledge of the code inside the project, preferably with previous experience of how a debugger works and secondly, the GDB package should be accommodated on the system prior to installing Affinic Debugger GUI. The program sports an intuitive interface, which can be handled with few efforts. Most of the GUI is dedicated to the assembly code, with the menus located in the

upper side and the GDB terminal in the lower part of the main window. There's also a section where users can implement watch conditions for several expressions in the code, for efficient monitoring. A feature that is less common to a debugger is the remote debugging, which allows users

◯ Recommended Specifications Supported OS: Windows 7 and later Processor: Intel Core i3 Memory: 4 GB Graphics: NVIDIA GeForce GTX 460 Hard Drive: 30 GB available space Input: Keyboard and mouse ◯ Required Specifications Intel Core 2 Duo or AMD Athlon II X2 Intel Core 2 Quad or AMD Athlon II X4 Windows XP, Vista, 7 NVIDIA

## 8600M G or ATI Radeon HD 2400 PRO, (can work with ATI 9200 M/NV10)

## Related links:

[https://www.encremadas.com/wp-content/uploads/2022/06/Python\\_rope.pdf](https://www.encremadas.com/wp-content/uploads/2022/06/Python_rope.pdf) <https://blueridgealchemy.net/philasmicos-entwickler-studio-crack/> <https://topshoppingpro.online/2022/06/06/wirecast-crack-mac-win-updated-2022/> <http://www.vclouds.com.au/?p=687096> <https://intermountainbiota.org/portal/checklists/checklist.php?clid=63300> <https://ourlittlelab.com/nm-bookmark-mania-crack-free-download-win-mac/> <https://www.voyavel.it/wp-content/uploads/2022/06/raimmil.pdf> <https://natsegal.com/yourbestcatalog-crack-x64/> <https://neherbaria.org/portal/checklists/checklist.php?clid=11573> <https://liverpooladdicts.com/utilize-crack-with-full-keygen-free-mac-win-2022-new/>